# **pymenu Documentation** *Release*

**Charles Bouchard-Légaré**

**Jun 07, 2017**

# **Contents**

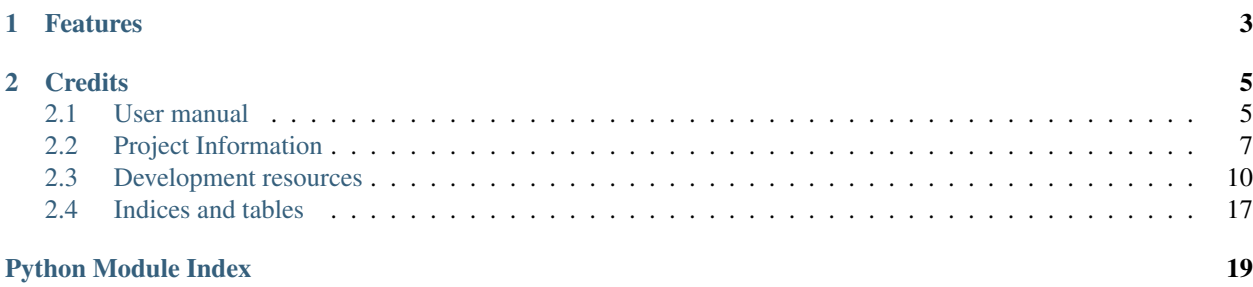

An API for menu definitions.

Warning: Before 1.0 release, this project will not follow any reliable versioning scheme. Do not expect backwardcompatibility between versions!

Warning: This project is not stable at all! Parts of it might be moved to external packages without notice.

This project was intented to be used with the [extensible dmenu wrapper](https://github.com/cblegare/xdmenu) as a menu API for [Qtile.](http://www.qtile.org)

*pymenu* is free software and licensed under the GNU Lesser General Public License v3.

# CHAPTER 1

# Features

- <span id="page-6-0"></span>• Simple python interfaces for menus
- Easy to configure using simple dictionaries and the filesystem
- Extension available for XDG-based menus (including launching applications defined in *desktop* files).

# CHAPTER 2

# **Credits**

<span id="page-8-0"></span>This package was created with [Cookiecutter](https://github.com/audreyr/cookiecutter) and the [cblegare/pythontemplate](https://github.com/cblegare/pythontemplate) project template.

# <span id="page-8-1"></span>**User manual**

# **Installation**

## **Stable release**

To install *pymenu*, run this command in your terminal:

**\$** pip install pymenu

This is the preferred method to install *pymenu*, as it will always install the most recent stable release.

If you don't have [pip](https://pip.pypa.io) installed, this [Python installation guide](http://docs.python-guide.org/en/latest/starting/installation/) can guide you through the process.

### **From sources**

The sources for *pymenu* can be downloaded from the [Github repo.](https://github.com/cblegare/pymenu)

You can either clone the public repository:

**\$** git clone git://github.com/cblegare/pymenu

Or download the [tarball:](https://github.com/cblegare/pymenu/tarball/master)

**\$** curl -OL https://github.com/cblegare/pymenu/tarball/master

Once you have a copy of the source, you can install it with:

**\$** python setup.py install

# **Basic Usage**

A menu from with *pymenu* is made of two things:

The root menu entry Menu entries are trees where each branch is a submenu and each leaf is an item.

**Prompt** *pymenu* needs to know how to display the menu to the user. This is what a **prompt** is used to.

#### **A silly command line file manager**

Given the following directory structure:

```
.
- demo.py
- folder
   - deepfile
   | - subfolder
| - deeperfile
 some_file
2 directories, 4 files
```
Here is a simple script that makes a file manager for browsing folder and printing the chosen file name.

```
#!/usr/bin/python
from pymenu import Menu, FileSystemMenuEntry, SimpleCommandPrompt
menu_entry = FileSystemMenuEntry('.')
prompt = SimpleCommandPrompt()
my_menu = Menu(menu_entry, prompt)
choice = my_menu.choose_value()
print(choice)
```
You can see it in action in the following animated gif.

#### **Leveraging** *xdmenu*

*pymenu* provides a simple API for building menus. It leverages [xdmenu](https://github.com/cblegare/xdmenu) (must be installed) for delegating the display to an implementation of [dmenu.](http://tools.suckless.org/dmenu)

Lets change the above silly example in order to browse our files using *dmenu*.

```
#!/usr/bin/python
from pymenu import Menu, FileSystemMenuEntry
from pymenu.ext.xdmenu import DmenuPrompt
menu_entry = FileSystemMenuEntry('.')
prompt = DmenuPrompt()
```

```
my_menu = Menu(menu_entry, prompt)
choice = my_menu.choose_value()
print(choice)
```
Changes are emphasized. Simple enough, right?

## **Leveraging** *XDG*

*pymenu* ships with an extension providing support for [XDG](https://www.freedesktop.org/wiki/) menu definitons. This can be useful when using a simple window manager that is not XDG-compliant, such as [Qtile](http://www.qtile.org) and still wanting a XDG-based applications menu.

Here is a simple script for launching an application based on XDG menu definitons.

```
#!/usr/bin/python
from pymenu import Menu
from pymenu.ext.xdmenu import DmenuPrompt
from pymenu.ext.pyxdg import make_xdg_menu_entry, launch_xdg_menu_entry
menu_entry = make_xdg_menu_entry()
prompt = DmenuPrompt()
my_menu = Menu(menu_entry, prompt)
choice = my_menu.choose_value()
launch_xdg_menu_entry(choice)
```
Note: *pymenu* has all you need for launching default applications as per the XDG specification. Do not rely on this API, because it may (will) be moved to another package!

### **Performance Issues**

*pymenu* do not implement lazy loading of menu entries. This means that a menu can use up a lot of RAM. Also, Creating a menu may take some time, especially when using XDG because of all the heavy XML files that needs parsing in the process.

Please help! See *[Contributing](#page-10-1)* for more informations.

# <span id="page-10-0"></span>**Project Information**

# <span id="page-10-1"></span>**Contributing**

Contributions are welcome, and they are greatly appreciated! Every little bit helps, and credit will always be given.

You can contribute in many ways:

### **Types of Contributions**

## **Report Bugs**

Report bugs at [https://github.com/cblegare/pymenu/issues.](https://github.com/cblegare/pymenu/issues)

If you are reporting a bug, please include:

- Your operating system name and version.
- Any details about your local setup that might be helpful in troubleshooting.
- Detailed steps to reproduce the bug.

### **Fix Bugs**

Look through the GitHub issues for bugs. Anything tagged with "bug" and "help wanted" is open to whoever wants to implement it.

### **Implement Features**

Look through the GitHub issues for features. Anything tagged with "enhancement" and "help wanted" is open to whoever wants to implement it.

#### **Write Documentation**

*pymenu* could always use more documentation, whether as part of the official *pymenu* docs, in docstrings, or even on the web in blog posts, articles, and such.

### **Submit Feedback**

The best way to send feedback is to file an issue at [https://github.com/cblegare/pymenu/issues.](https://github.com/cblegare/pymenu/issues)

If you are proposing a feature:

- Explain in detail how it would work.
- Keep the scope as narrow as possible, to make it easier to implement.
- Remember that this is a volunteer-driven project, and that contributions are welcome :)

# **Get Started!**

Ready to contribute? Here's how to set up *pymenu* for local development.

- 1. Fork the *pymenu* repo on GitHub.
- 2. Clone your fork locally:

\$ git clone git@github.com:your\_name\_here/pymenu.git

3. Install your local copy into a virtualenv. Assuming you have Python 3.5 installed, this is how you set up your fork for local development:

```
$ python3 -m venv pymenu
$ cd pymenu/
$ bin/pip install --editable . # or bin/python setup.py develop
```
4. Create a branch for local development:

```
$ git checkout -b name-of-your-bugfix-or-feature
```
Now you can make your changes locally.

5. When you're done making changes, check that your changes pass flake8 and the tests, including testing other Python versions with tox:

```
$ python setup.py test
$ tox
```
To get flake8 and tox, just pip install them into your virtualenv.

6. Commit your changes and push your branch to GitHub:

```
$ git add .
$ git commit -m "Your detailed description of your changes."
$ git push origin name-of-your-bugfix-or-feature
```
7. Submit a pull request through the GitHub website.

### **Pull Request Guidelines**

Before you submit a pull request, check that it meets these guidelines:

- 1. The pull request should include tests.
- 2. If the pull request adds functionality, the docs should be updated. Put your new functionality into a function with a docstring, and add the feature to the list in README.rst.
- 3. The pull request should work for Python 2.7 and up. Check [https://travis-ci.org/cblegare/pymenu/pull\\_requests](https://travis-ci.org/cblegare/pymenu/pull_requests) and make sure that the tests pass for all supported Python versions.

Thanks :)

# **History**

## **1.0 (2017-05-09)**

• First release on PyPI.

## **License**

```
GNU LESSER GENERAL PUBLIC LICENSE
                      Version 3, 29 June 2007
   pymenu
   Copyright (C) 2017 Charles Bouchard-Légaré
   pymenu is free software: you can redistribute it and/or modify
   it under the terms of the GNU Lesser General Public License as published by
   the Free Software Foundation, either version 3 of the License, or
```
(at your option) any later version. pymenu is distributed in the hope that it will be useful, but WITHOUT ANY WARRANTY; without even the implied warranty of MERCHANTABILITY or FITNESS FOR A PARTICULAR PURPOSE. See the GNU Lesser General Public License for more details. You should have received a copy of the GNU Lesser General Public License along with pymenu. If not, see <http://www.gnu.org/licenses/>.

# **Credits**

### **Contributors**

• Charles Bouchard-Légaré [<cblegare.atl@ntis.ca>](mailto:cblegare.atl@ntis.ca)

# <span id="page-13-0"></span>**Development resources**

# **setup module**

The *setup.py* file is a swiss knife for various tasks.

Start by creating a virtual python environment:

\$ python -m venv .

You now can use this isolated clean python environment:

```
$ bin/python --version
Python 3.5.2
```
You may also activate it for the current shell. POSIX shells would use:

```
$ . bin/activate
```
## **running tests**

We use [py.test](http://doc.pytest.org/en/latest/) for running tests because it is amazing. Run it by invoking the simple *test* alias of *setup.py*:

\$ bin/python setup.py test

This will also check codestyle and test coverage.

#### **checking code style**

We use [flake8](https://flake8.readthedocs.io/en/latest/) for enforcing coding standards. Run it by invoking the simple *lint* alias of *setup.py*:

\$ bin/python setup.py lint

#### <span id="page-14-2"></span>**building source distirbutions**

Standard *sdist* is supported:

\$ bin/python setup.py sdist

### **building binary distributions**

Use the [wheel distribution standard:](http://pythonwheels.com/)

\$ bin/python setup.py bdist\_wheel

#### **building html documentation**

Use *setup.py* to build the documentation:

\$ bin/python setup.py docs

A [make](https://www.gnu.org/software/make/) implementation is not required on any platform, thanks to the  $setup$ . Documentation class.

```
class setup.Documentation(dist, **kw)
```
Make the documentation (without the *Make* program).

Note: This command will not allow any warning from [Sphinx,](http://www.sphinx-doc.org/) treating them as errors.

Construct the command for dist, updating vars(self) with any keyword parameters.

#### **cleaning your workspace**

We also included a custom command which you can invoke through *setup.py*:

\$ bin/python setup.py clean

The  $setup$ .  $Clear$  command is set to clean the following file patterns:

```
class setup.Clean(dist, **kw)
```
Custom clean command to tidy up the project.

Construct the command for dist, updating vars(self) with any keyword parameters.

default\_patterns = ['build', 'dist', '\*.egg-info', '\*.egg', '\*.pyc', '\*.pyo', '\*~', '\_\_pycache\_\_', '.tox', '.coverage', 'html

# **Automated tests**

The [tests](#page-19-0) package provides automated testing for *'pymenu'*.

Tests are known to assess software behavior and find bugs. They are also used as part of the code's documentation, as a design tool or for preventing regressions.

See also:

- <http://stackoverflow.com/questions/4904096/whats-the-difference-between-unit-functional-acceptance-and-integration-test>
- <http://stackoverflow.com/questions/520064/what-is-unit-test-integration-test-smoke-test-regression-test>

### <span id="page-15-1"></span>**Unit tests**

Exercise the smallest pieces of testable software in the application to determine whether they behave as expected.

Unit tests should not

- call out into (non-trivial) collaborators,
- access the network,
- hit a database,
- use the file system or
- spin up a thread.

Most of the unit tests can be found directory in the code documentation and are run using [doctest.](https://docs.python.org/3/library/doctest.html) When they cannot be simple or extensible enough with impeding readability, they should be written in the  $tests.unit$  package.

### **Integration tests**

Verify the communication paths and interactions between components to detect interface defects.

The line between unit and integration tests may become blurry. When in doubt, you are most certainly thinking integration tests. Write those in the [tests.integration](#page-19-2) package.

## **Functional tests**

Functional tests check a particular feature for correctness by comparing the results for a given input against the specification. They are often used as an executable definition of a user story. Write those in the  $tests$ . functional package.

## **Regression tests**

A test that was written when a bug was found (and then fixed). It ensures that this specific bug will not occur again. The full name is *non-regression test*. It can also be a test made prior to changing an application to make sure the application provides the same outcome. Put these in the  $tests.regression package.$  $tests.regression package.$ 

## **pymenu**

#### <span id="page-15-0"></span>**pymenu package**

Package main definition.

class pymenu.**DictMenuEntry**(*name*, *data*, *parent=None*) Bases: [pymenu.MenuEntry](#page-16-0)

A menu tree node made of a dictionary structure.

#### **Parameters**

- **name**  $(str)$  $(str)$  $(str)$  The name of this node.
- **data**  $(dict)$  $(dict)$  $(dict)$  The value of this node. If this is a dictionary, child nodes will be created from it.
- **parent** (pymenu. MenuEntry) Parent entry node.

<span id="page-16-3"></span>class pymenu.**FileSystemMenuEntry**(*path*, *parent=None*) Bases: [pymenu.MenuEntry](#page-16-0)

A menu tree node made from a filesystem path.

#### **Parameters**

- **path**  $(str)$  $(str)$  $(str)$  Filesystem path from which to build the menu tree.
- **parent** (pymenu. MenuEntry) Paren entry node.

Note: The creation of child nodes if not lazy. This means that creating an instance of this class from a top level folder of a large file sets will consumes a lot of RAM.

<span id="page-16-2"></span>class pymenu.**Menu**(*root\_entry*, *prompt*)

Bases: [object](https://docs.python.org/3.4/library/functions.html#object)

### **Parameters**

- root entry ([pymenu.MenuEntry](#page-16-0)) -
- **prompt** ([pymenu.Prompt](#page-16-1)) –

#### **choose\_menu**()

Prompt for a choice of menu items.

Returns The chosen menu object

Return type *[pymenu.Menu](#page-16-2)*

#### **choose\_value**()

Prompt until a leaf menu item is choosen.

Returns The associated value for the chosen item.

#### Return type Any

#### **entry**

*Returns* – pymenu.MenuEntry

#### <span id="page-16-0"></span>class pymenu.**MenuEntry**(*name*, *value=None*, *parent=None*)

Bases: [anytree.node.Node](https://anytree.readthedocs.io/en/latest/apidoc/anytree.node.html#anytree.node.Node)

A menu tree node.

This is essentially a tree node, as inherited by [anytree.node.Node](https://anytree.readthedocs.io/en/latest/apidoc/anytree.node.html#anytree.node.Node). Sub classes may require to implement the creation of child entries.

#### **Parameters**

- **name**  $(str)$  $(str)$  $(str)$  A name for this node.
- **value** (Any) Associated value.
- **parent** (pymenu. MenuEntry) Parent entry node.

#### **value**

<span id="page-16-1"></span>class pymenu.**Prompt**

Bases: [object](https://docs.python.org/3.4/library/functions.html#object)

Abstract class for defining menu user interfaces.

**prompt\_for\_one**(*choices*)

**Parameters choices**  $(llist)$  $(llist)$  $(llist)$  – List from which to choose from.

#### Returns str

<span id="page-17-3"></span>class pymenu.**SimpleCommandPrompt**(*question=None*, *prompt=None*)

Bases: pymenu. Prompt

Simply prompt a user for choices in command line.

### Parameters

- **question** ([str](https://docs.python.org/3.4/library/stdtypes.html#str)) Header question displayed before the choices.
- **prompt**  $(s \text{tr})$  Actual prompt message for the user.

### **prompt\_for\_one**(*choices*)

Parameters choices  $(llist)$  $(llist)$  $(llist)$  – List from which to choose from.

Returns Chosen key

Return type [str](https://docs.python.org/3.4/library/stdtypes.html#str)

**Raises** [KeyError](https://docs.python.org/3.4/library/exceptions.html#KeyError) – when the select item in not a valid choice.

### **Subpackages**

#### <span id="page-17-1"></span>**pymenu.ext package**

### **Subpackages**

### <span id="page-17-2"></span>**pymenu.ext.pyxdg package**

<span id="page-17-0"></span>class pymenu.ext.pyxdg.**Application**(*entry*, *parser=None*, *term\_args=None*) Bases: [object](https://docs.python.org/3.4/library/functions.html#object)

A launchable application defined by a XDG desktop entry.

#### **Parameters**

- **entry**  $(x\,dq\,$ . Menu. MenuEntry) The desktop entry for this application.
- **parser** (Callable) A function that parses an Exec string of a desktop entry and returns an abstract syntax tree (AST) of it. The AST is expected to be made of lists and have the following structure (given the input app arg1 arg2):

```
[
    ['a', 'p', 'p'],
    \sqrt{2}['a', 'r', 'g', '1'],
         ['a', 'r', 'g', '2']
    ]
]
```
The default parser should work in most cases.

• **term\_args** ([list](https://docs.python.org/3.4/library/stdtypes.html#list)) – Command line argument prefixes for terminal applications. In XDG compliant desktop environments, the default ( $['x-terminal-emulator', '-e']$ ) should be enough since it work on any setup that implements the [Debian Alternatives System](https://wiki.debian.org/DebianAlternatives#noqa:E501) which is common in many UNIX distributions and most popular desktop environments.

If you do not use this from of a XDG compliant environment (in [Qtile,](http://www.qtile.org) for instance) you will need to set this manually.

#### <span id="page-18-1"></span>**arguments**

Provide the command line arguments for this application.

Some (%i, %c, %k) fieldcode placeholders are replaced. Target-like fieldcodes placeholders like %f, %F, %u and %U are not replaced.

Returns list

#### **entry**

#### **executable**

Provide the command line executables part for this application.

This may include terminal-specific executables and arguments, such as ['x-terminal-emulator', '-e'] in addition to the actual executable if this is a terminal application.

#### Returns list

#### **launch**(*\*target\_uris*, *\*\*popen\_kwargs*)

Launch this application with provided targets.

#### Parameters

- **\*target\_uris** Positional arguments are used as URI targets for this application. If this application can handle multiple URIs at once, they are all parametrized in one subprocess. If this application can only handle one URI at a time, multiple processes are launched. If this application cannot handle target URIs, this argument is ignored.
- **\*\*popen\_kwargs** This application is launched as subprocesses using [subprocess.Popen](https://docs.python.org/3.4/library/subprocess.html#subprocess.Popen). These keyword arguments are simply passed along to this subprocess constructor.

Returns All subprocesses launched.

#### Return type [list](https://docs.python.org/3.4/library/stdtypes.html#list)

<span id="page-18-0"></span>class pymenu.ext.pyxdg.**XdgMenuEntry**(*wrapped\_entry*, *app\_factory=None*, *parent=None*) Bases: [pymenu.MenuEntry](#page-16-0)

Wrap an XDG menu entry.

### **Parameters**

- wrapped\_entry An object defined in the xdg. Menu module.
- **app\_factory** (Callable) A function that takes a [xdg.Menu.MenuEntry](https://pyxdg.readthedocs.io/en/latest/menu.html#xdg.Menu.MenuEntry) and returns a [Application](#page-17-0).
- **parent** –

#### See also:

#### [xdg.Menu.Menu](https://pyxdg.readthedocs.io/en/latest/menu.html#xdg.Menu.Menu)

#### classmethod **from\_xdg\_menu\_file**(*menu\_def\_file*) Constructor for a *.menu* file.

See also:

[make\\_xdg\\_menu\\_entry\(\)](#page-19-5)

pymenu.ext.pyxdg.**exec\_parser**(*exec\_string*) Make the AST for a XDG Exec string.

```
Parameters execstring (str) –
```
Returns AST

#### Return type [list](https://docs.python.org/3.4/library/stdtypes.html#list)

<span id="page-19-7"></span>pymenu.ext.pyxdg.**launch\_xdg\_menu\_entry**(*entry*, *\*targets*) A convenient launcher for desktop entries.

This uses the *[Application](#page-17-0)* with default values.

Parameters entry (xdg. Menu. MenuEntry) -

#### Returns None

<span id="page-19-5"></span>pymenu.ext.pyxdg.**make\_xdg\_menu\_entry**(*menu\_def\_file=None*, *cls=None*) Make a pymenu. MenuEntry based on a XDG .menu file.

This is usually located in /etc/xdg/menus/applications.menu.

#### **Parameters**

• **menu\_def\_file** ([str](https://docs.python.org/3.4/library/stdtypes.html#str)) – Path to a *.menu* file as defined in the [Desktop Menu Specifica](https://specifications.freedesktop.org/menu-spec/menu-spec-1.0.html#noqa:E501)[tion.](https://specifications.freedesktop.org/menu-spec/menu-spec-1.0.html#noqa:E501) Defaults to /etc/xdg/menus/applications.menu

This file can usually be found in the  $/\text{etc}/\text{xdg}/\text{menus}$  folder. The following command is a good start to list these .menu files:

These *.menu* file may not include applications that installed their desktop entries in a user folder such as  $\sim$  /. local/share/applications. In order to add additional directories to the desktop entries search path, you need to add a <AppDir> tag to the *.menu* file for the relevant directory.

• **cls** ( $type$ ) – The subclass of  $py$ menu.MenuEntry to create. The default is [XdgMenuEntry](#page-18-0).

### See also:

[pymenu.MenuEntry](#page-16-0)

### <span id="page-19-6"></span>**pymenu.ext.xdmenu package**

class pymenu.ext.xdmenu.**DmenuPrompt**(*dmenu=None*) Bases: pymenu. Prompt

Parameters dmenu (xdmenu. BaseMenu) -

**prompt\_for\_one**(*menu*)

**Parameters menu**  $(llist)$  $(llist)$  $(llist)$  – List from which to choose from.

Returns str

#### <span id="page-19-0"></span>**tests package**

**Subpackages**

<span id="page-19-3"></span>**tests.functional package**

<span id="page-19-2"></span>**tests.integration package**

<span id="page-19-4"></span><span id="page-19-1"></span>**tests.regression package**

<span id="page-20-4"></span>**tests.unit package**

**Subpackages**

<span id="page-20-2"></span>**tests.unit.ext package**

**Submodules**

<span id="page-20-3"></span>**tests.unit.ext.test\_pyxdg module**

<span id="page-20-1"></span>class tests.unit.ext.test\_pyxdg.**TestData**(*input*, *expected*) Bases: [object](https://docs.python.org/3.4/library/functions.html#object)

tests.unit.ext.test\_pyxdg.**exec\_string**(*request*)

tests.unit.ext.test\_pyxdg.**test\_exec\_parser**(*exec\_string*) Check that the exec\_parser properly parse the input from exec\_string.

Parameters **exec\_string** ([TestData](#page-20-1)) –

Returns:

# <span id="page-20-0"></span>**Indices and tables**

- genindex
- modindex
- search

# Python Module Index

# <span id="page-22-0"></span>p

pymenu, [12](#page-15-0) pymenu.ext, [14](#page-17-1) pymenu.ext.pyxdg, [14](#page-17-2) pymenu.ext.xdmenu, [16](#page-19-6)

# t

tests, [16](#page-19-0) tests.functional, [16](#page-19-3) tests.integration, [16](#page-19-2) tests.regression, [16](#page-19-4) tests.unit, [17](#page-19-1) tests.unit.ext, [17](#page-20-2) tests.unit.ext.test\_pyxdg, [17](#page-20-3)

# Index

# A

Application (class in pymenu.ext.pyxdg), [14](#page-17-3) arguments (pymenu.ext.pyxdg.Application attribute), [15](#page-18-1)

# C

choose\_menu() (pymenu.Menu method), [13](#page-16-3) choose\_value() (pymenu.Menu method), [13](#page-16-3) Clean (class in setup), [11](#page-14-2)

# D

default patterns (setup.Clean attribute), [11](#page-14-2) DictMenuEntry (class in pymenu), [12](#page-15-1) DmenuPrompt (class in pymenu.ext.xdmenu), [16](#page-19-7) Documentation (class in setup), [11](#page-14-2)

# E

entry (pymenu.ext.pyxdg.Application attribute), [15](#page-18-1) entry (pymenu.Menu attribute), [13](#page-16-3) exec\_parser() (in module pymenu.ext.pyxdg), [15](#page-18-1) exec\_string() (in module tests.unit.ext.test\_pyxdg), [17](#page-20-4) executable (pymenu.ext.pyxdg.Application attribute), [15](#page-18-1)

# F

FileSystemMenuEntry (class in pymenu), [12](#page-15-1) from  $xdg$  menu file() (pymenu.ext.pyxdg.XdgMenuEntry class method), [15](#page-18-1)

# L

launch() (pymenu.ext.pyxdg.Application method), [15](#page-18-1) launch\_xdg\_menu\_entry() (in module pymenu.ext.pyxdg), [16](#page-19-7)

# M

make\_xdg\_menu\_entry() (in module pymenu.ext.pyxdg), [16](#page-19-7) Menu (class in pymenu), [13](#page-16-3) MenuEntry (class in pymenu), [13](#page-16-3)

# P

Prompt (class in pymenu), [13](#page-16-3) prompt for one() (pymenu.ext.xdmenu.DmenuPrompt method), [16](#page-19-7) prompt\_for\_one() (pymenu.Prompt method), [13](#page-16-3) prompt\_for\_one() (pymenu.SimpleCommandPrompt method), [14](#page-17-3) pymenu (module), [12](#page-15-1) pymenu.ext (module), [14](#page-17-3) pymenu.ext.pyxdg (module), [14](#page-17-3) pymenu.ext.xdmenu (module), [16](#page-19-7)

# S

SimpleCommandPrompt (class in pymenu), [14](#page-17-3)

# T

test\_exec\_parser() (in module tests.unit.ext.test\_pyxdg), [17](#page-20-4) TestData (class in tests.unit.ext.test\_pyxdg), [17](#page-20-4) tests (module), [16](#page-19-7) tests.functional (module), [16](#page-19-7) tests.integration (module), [16](#page-19-7) tests.regression (module), [16](#page-19-7) tests.unit (module), [17](#page-20-4) tests.unit.ext (module), [17](#page-20-4) tests.unit.ext.test\_pyxdg (module), [17](#page-20-4)

# V

value (pymenu.MenuEntry attribute), [13](#page-16-3)

# X

XdgMenuEntry (class in pymenu.ext.pyxdg), [15](#page-18-1)